#### SQL access and visualization of mainframe data within IBM technologies Data Virtualization and Visualization

Rob Parker rparker@rocketsoftware.com

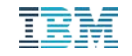

### Agenda

Virtualizing VSAM, DBMS, IDMS, IMS and other data sources Accessing virtualized mainframe data via IBM Db2 technologies SQL Access to Mainframe data Review Log Analysis and DevOps dashboards Dashboard Auto generation

#### Considerations for virtualization

- Why move the data off the mainframe or restructure it?
- What does it cost for MSU? z13 or z14 (Tailored fit pricing)
- Are there security risks? Does the DBA own the security credentials once it's moved? Who's ensuring that the data is secure?
- No matter how fast the data is collected and moved, it will never be as fast as real-time, in place virtual access.

#### SQL Access to Mainframe data using IBM Db2 technologies

- Mainframe-resident data virtualization happens in real-time and data remains under z/OS control.
- Utilizing server-side processing and z Systems Integrated Information Processors (zIIP up to 99%) making the queries cheaper to run (Minimizing MSU).
- Only one set of credentials required.
- Virtualization of ADABAS, DBMS, IDMS, IMS, MQ, Sequential, VSAM and zFS
	- Only stores the metadata definitions and retrieves the data on demand.
	- On the z System, the data is loaded into memory and then the results are returned to the client.
	- Multiple versions of the same table across different Db2's in parallel.

#### IBM Study - Four Year Cost Estimate

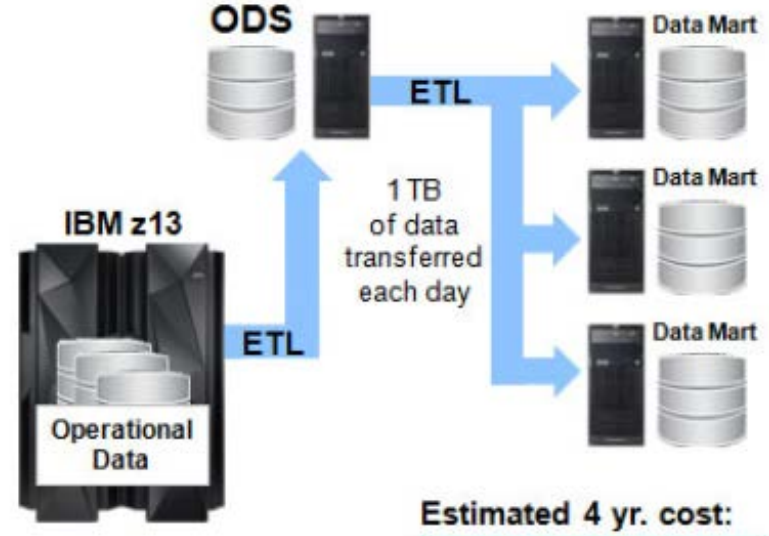

Assuming four cores on z13 running at 85% utilization and 12 cores on x86 servers run at 45% utilization, ETL activity burns 519 MSU and uses 10 x86 cores per day.

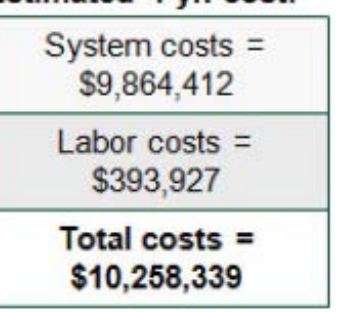

- Estimate is for moving data  $-$  What about transforming and analyzing it?
- Run analytic workloads as close to the data as possible.
- Estimate is not utilizing zIIP, data virtualization, parallel processing or IDAA.

#### Simplified Workflow

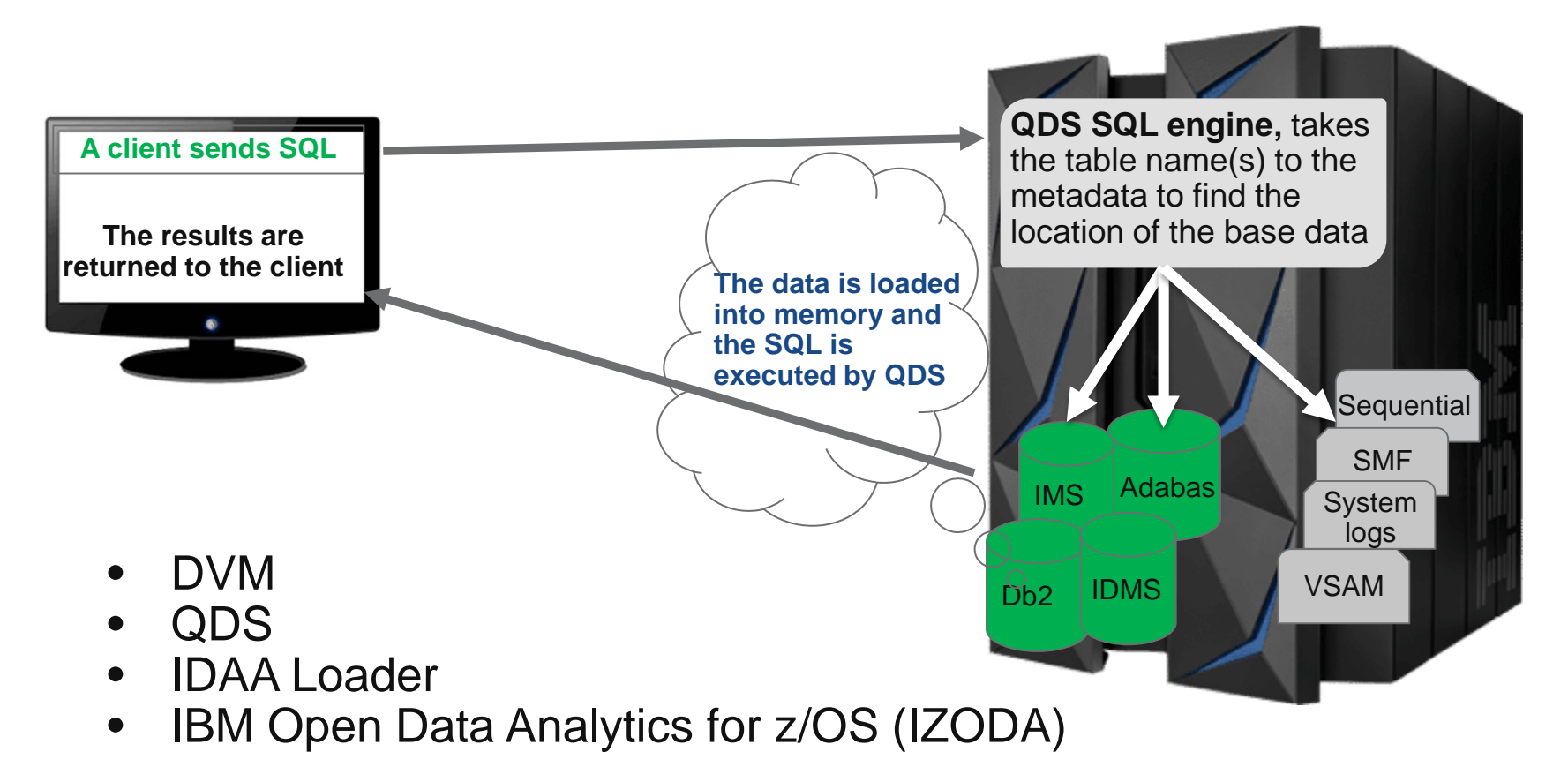

#### Connecting to Data Sources

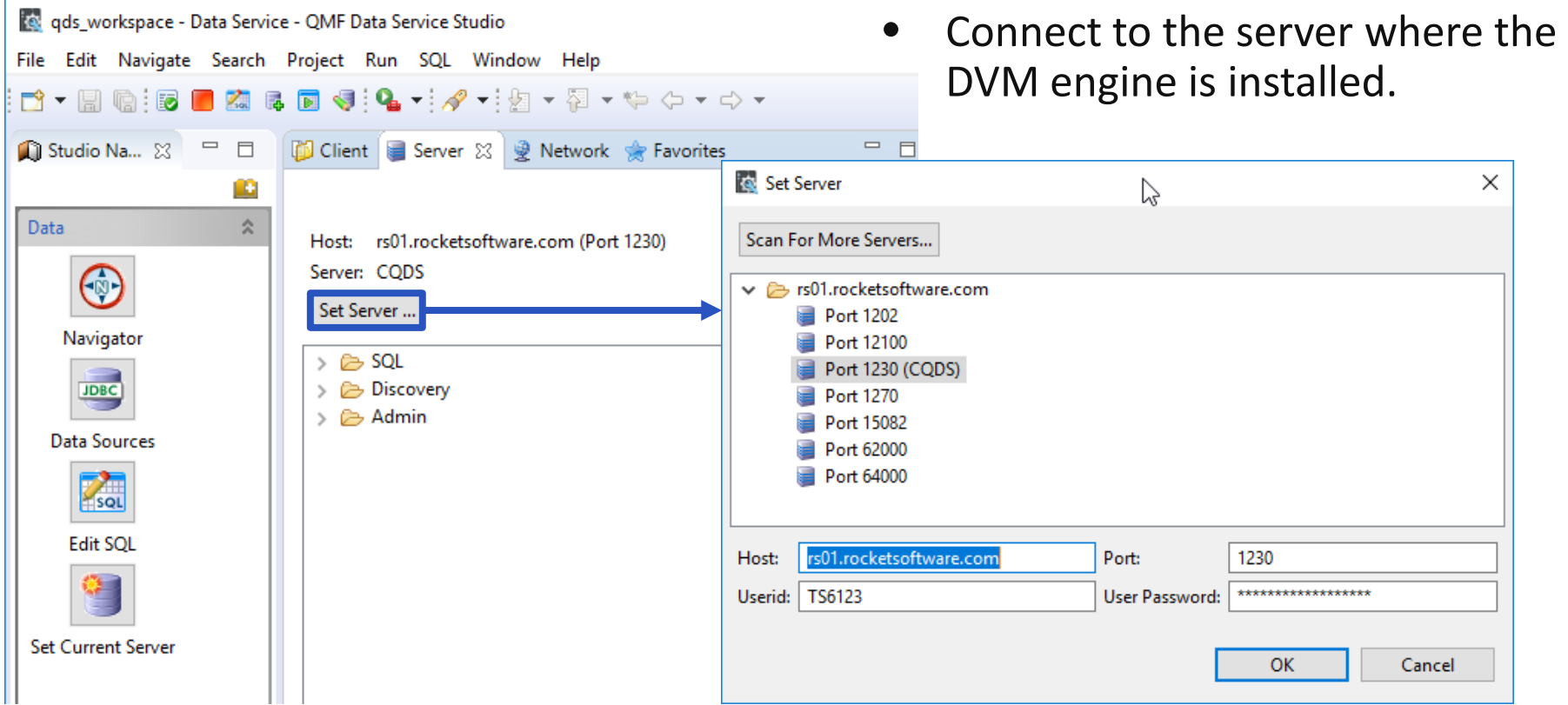

#### Virtualizing Data Sources

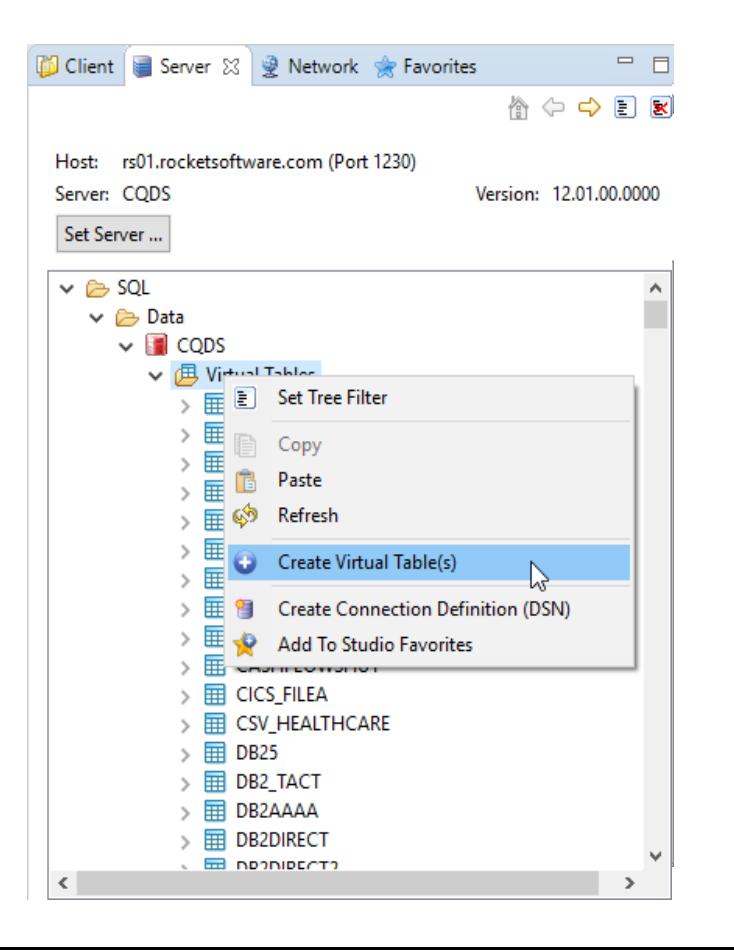

- Expand SQL, Data, Server and then Virtual Tables
- Right mouse click and select Create Virtual Table(s)

#### Db2 Virtualized VSAM

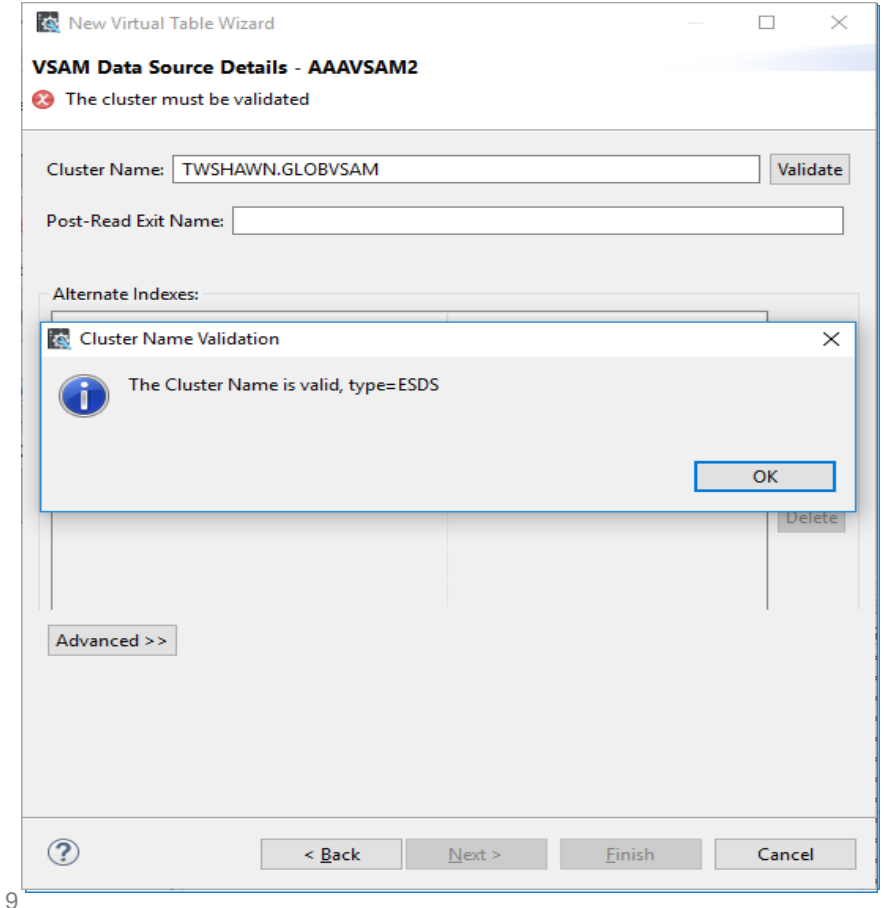

- Select the source type for the virtual table.
- Assign a Name the end user will see for the source library
- Select an Available Source Library
- Select and download the source library
- Expand the Source to view the fields defined in the copybook
- Provide the name of the cluster

#### Accessing Virtualized Table and Data assembly

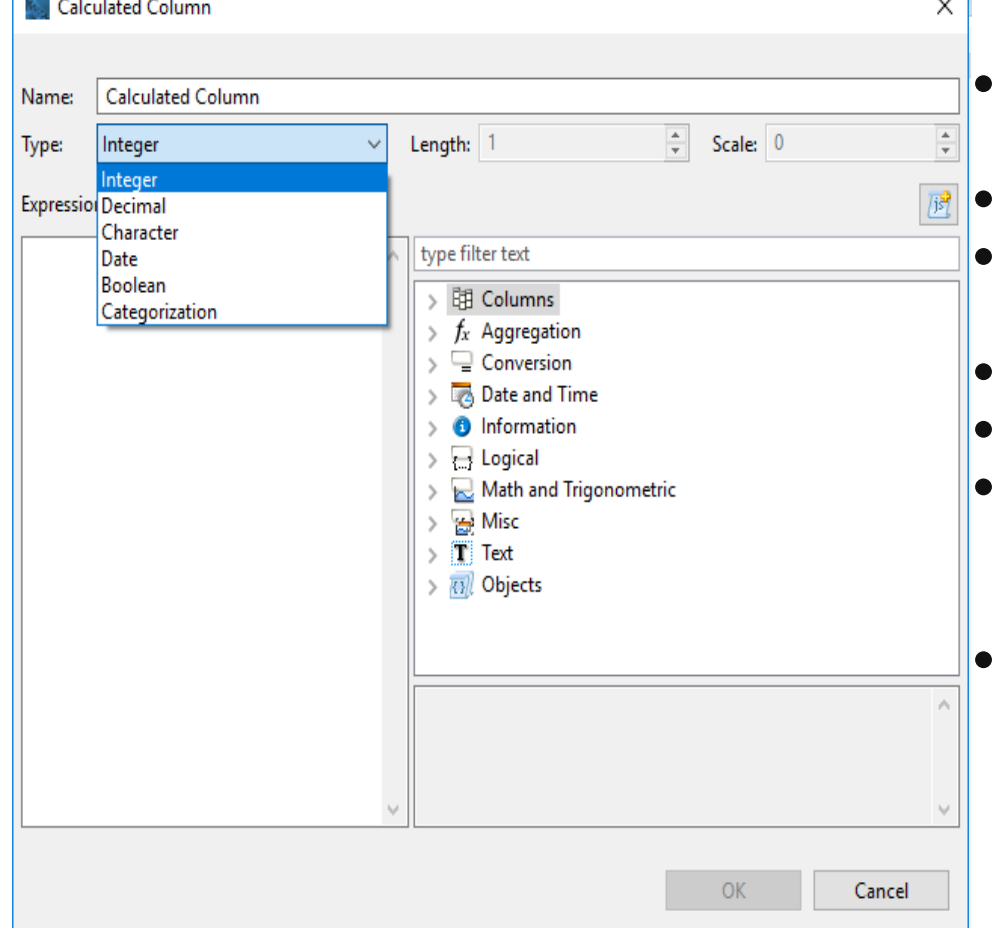

- Multiples of ways to access virtualized tables and views.
- Connect to the QMF Data Service.
- Enter a Data Source name and connection parameters.
- Filtered to only show GLOSALES%
	- Prep data in IBM technologies
	- Generate queries and utilize Analytic Queries and calculated columns to assemble the data.
	- Save the query and construct to make available to users.

#### Publishing to Other Applications

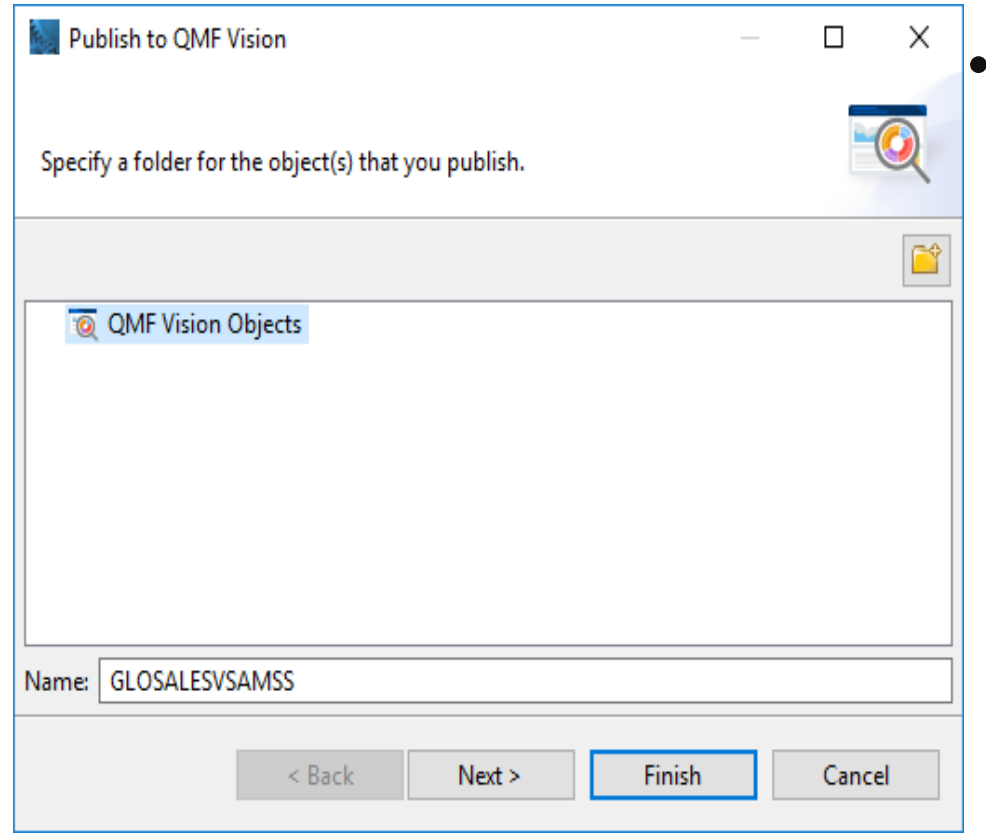

• Publish queries to QMF Vision

ter<br>Color

#### Dashboard Data Connection

IBM QMF for WebSphere Data Source Login Required

URL http://us-l-rp01:8080/QMFWebSphere122 Data Source Name RS01 Data Source Type **DVS** Username TS6123 Password \*\*\*\*\*\*\*\*

- Connect to QDS via IBM technologies: QMF for WebSphere, QMF for Workstation, QMF Vision
- Directly connect to Db2.
- Create a query and enter the server side user credentials
- Retrieve data live

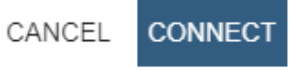

## Wiewing the virtualized data set

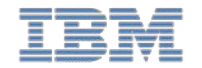

 $\Box$  $\mathbb{R}^n \times$ localhost:3000/qmf#/data/query/e8dffcdb-52f3-48fe-ba13-49163d45faad?connect=&dpview=datamap&nodeld=1  $\leftarrow$ C  $\odot$  $\Delta$ ★ Bookmarks ● Getting Started G Google ● IBM Connections C... ● Rocket Discover X, Rocket Discover - B... △ IBM Communities ■ QMF - Discover ■ IBM Apps **D** Other bookmarks **OMF**  $\overline{\mathsf{Q}}$ 12 DUndo 0 C Redo III Deleted Items  $\bullet$  $\mathbf{I}\mathbf{\Xi}\mathbf{\mathbb{M}}$ , Vision Robert Parker > TOOLBOX 佡 **GO TO SOURCE CREATE DASHBOARD GLOSALESVSAMSS** Home GLOSALESVSAMSS Columns: 17 Rows:  $6,476 \leq$  Updated  $C$  Refresh  $\Box$ 마모  $\alpha$ 扁 Q Search for Columns Create a Formula **Discovery III**  $+$  FILTER  $+$  APPEND  $+$  JOIN  $+$  PIVOT  $+$  CROSSTAB  $+$  SUM  $+$  CUBE  $+$  TABLE S Data 门 GLOSALESVSAMSS<sup>X</sup>

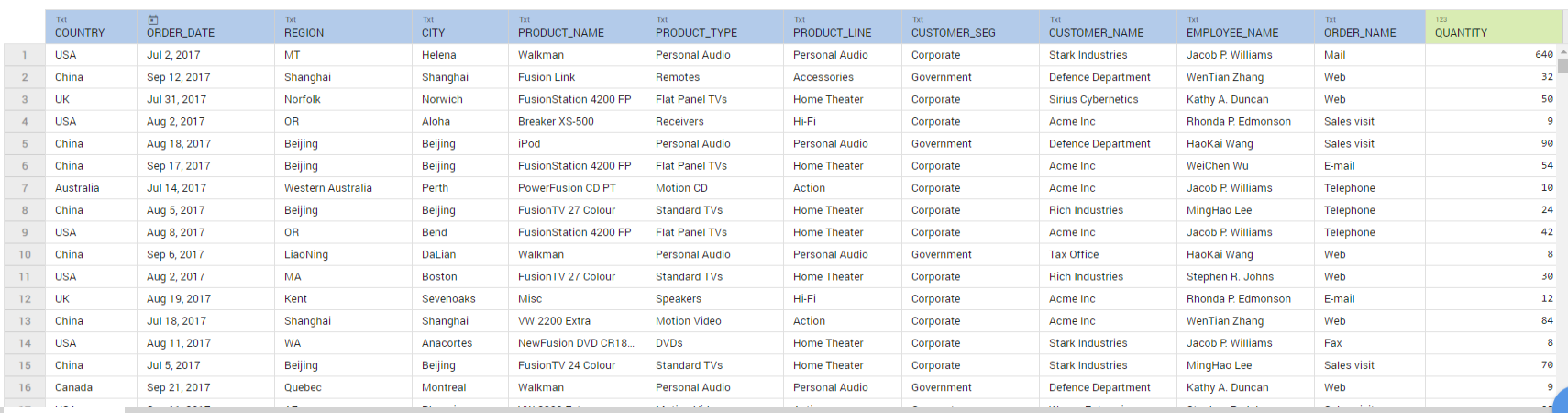

GLOSALESVSAMSS +

Sharing

#### Dashboards for DBA's

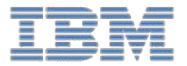

- Data for the Lines of Business are not of interest. Why do I want to see Profit or Sales of product?
- I want to see what's occurring on my server, what process are happening and utilization.
- How is my system performing? Inserts, updates, deletes and commits per second.
- How are log files being consumed?
- What dataset is important to capture?

#### Daily Mission Control

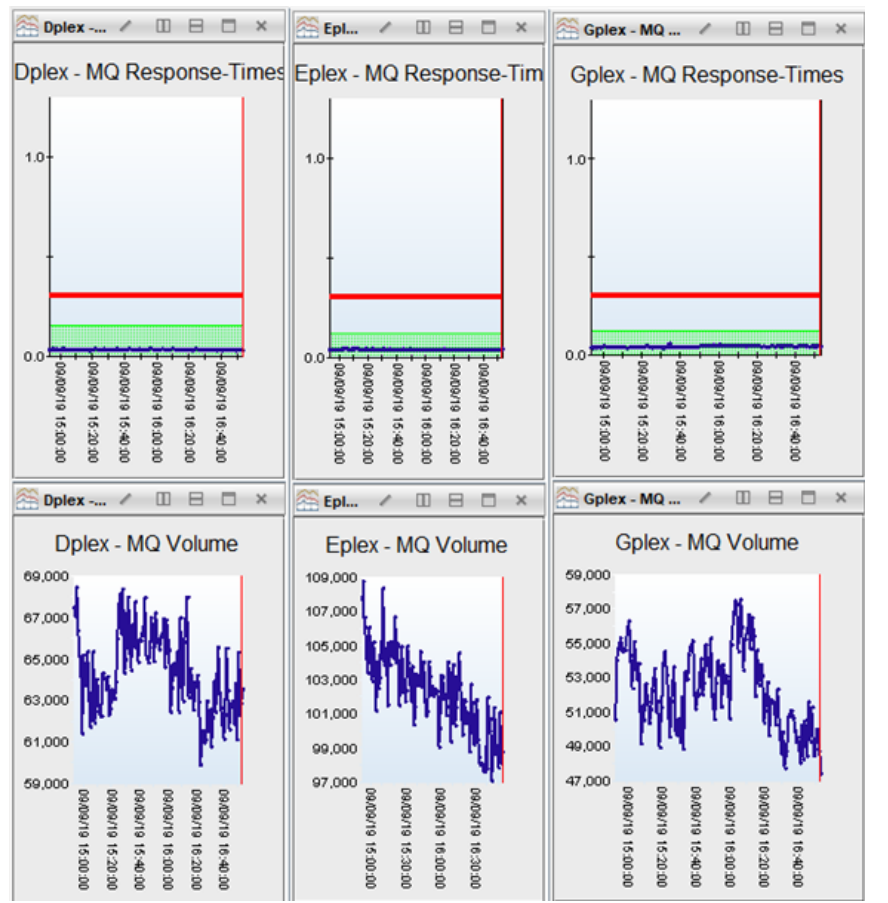

- Observing CPU utilization
- Times of the day with most activity
- Dashboard contains multiples charts
- Data sourced from log files
- Queries are run every minute

#### Log File Reports

#### \*\*\*\*\*\*\*\*\*\*\*\*\*\*\*\*\*\*\*\*\*\*\*\*\*\*\*\*\*\*\*

COMMITTED ACTIVITY \*\*\*\*\*\*\*\*\*\*\*\*\*\*\*\*\*\*\*\*\*\*\*\*\*\*\*\*\*\*\*

#### **OBJECT TYPE/NAME**

TABLE...... SYSTBM.SYSTABLESPACESTATS TABLESPACE, SYSTSTSS TABLE...... SYSIBM.SYSINDEXSPACESTATS TABLESPACE, SYSTSISS TABLE...... SYSIBM.SYSSTATFEEDBACK TABLESPACE, SYSTSSFB TABLE...... SYSIBM.SYSSEQUENCES TABLESPACE. SYSSEO TABLE...... SYSTBM.SYSTABLESPACE TABLESPACE. SYSTSTSP TABLE...... SYSIBM.SYSTABLEPART TABLESPACE. SYSTSTPT TABLE...... SYSIBM.SYSTABLES

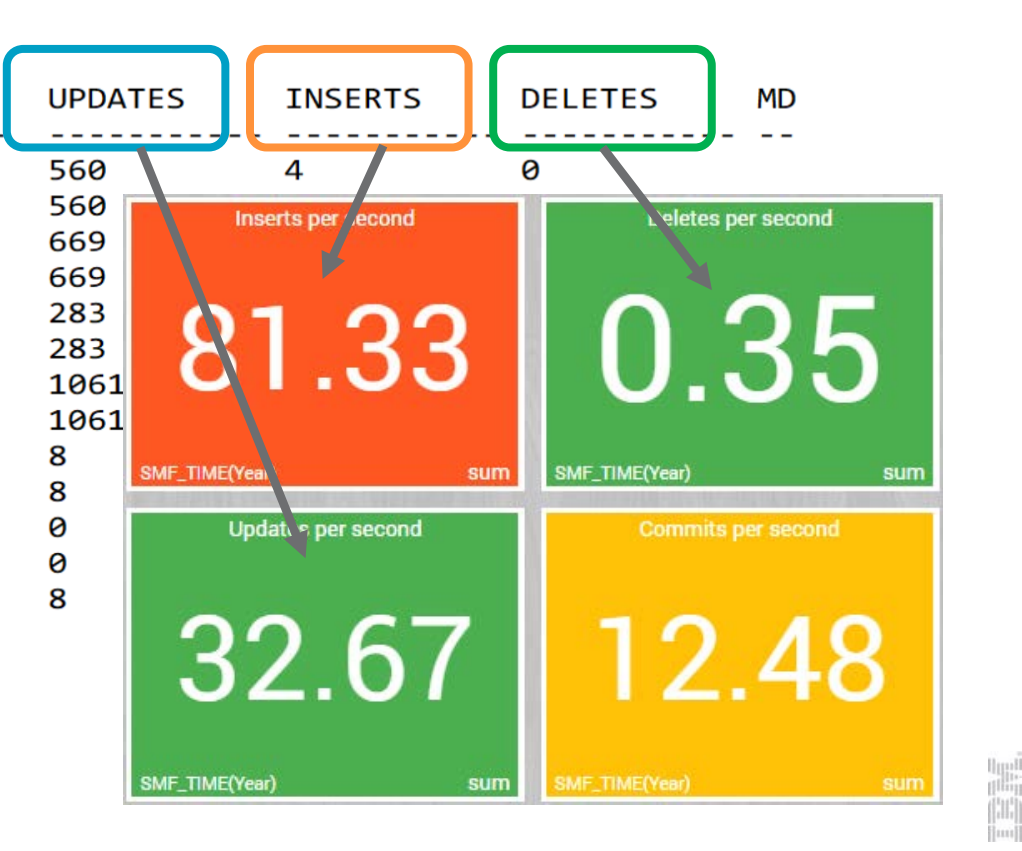

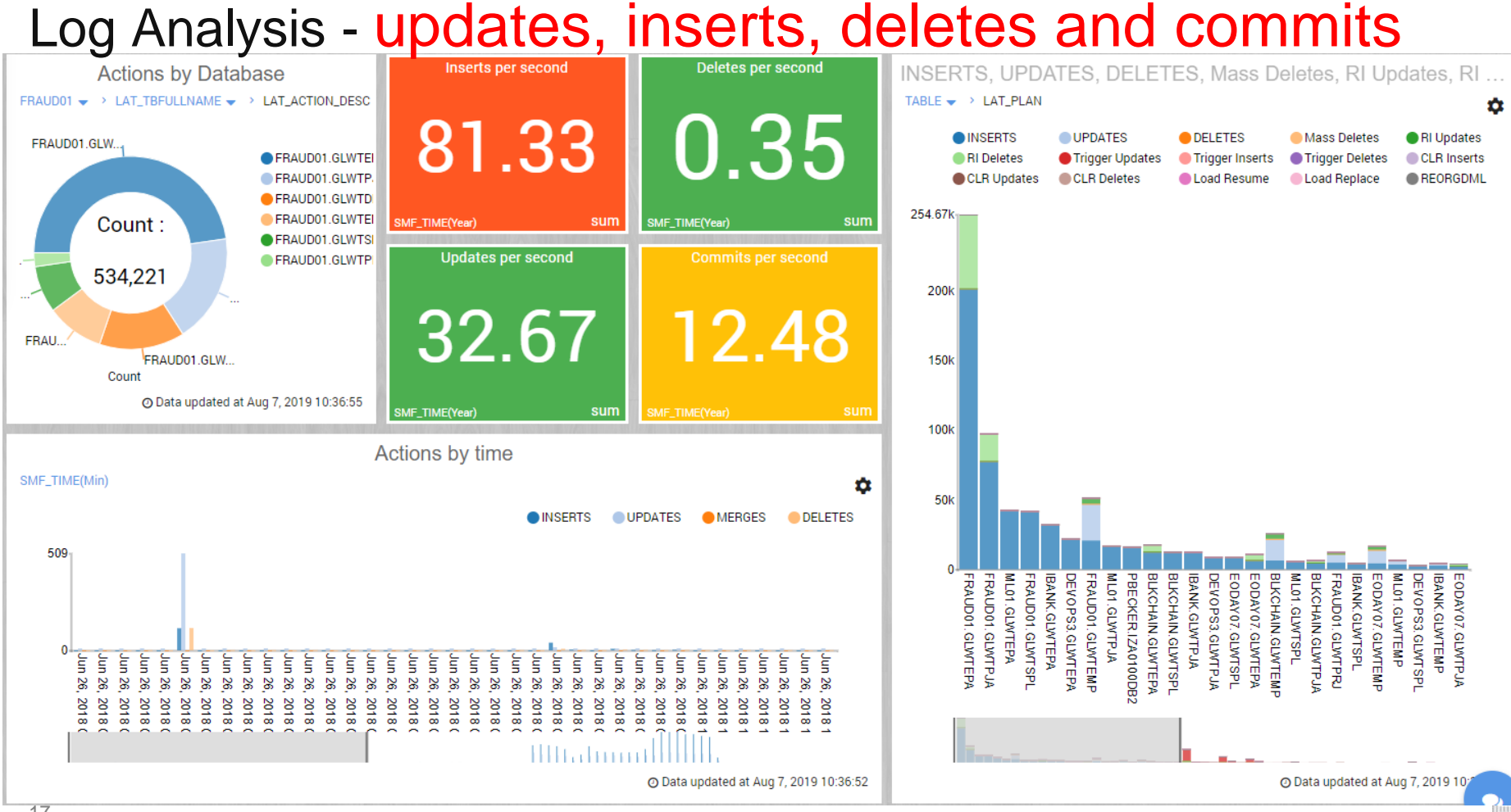

# DevOps Processes .yaml returned as JSON and then loaded into Db2

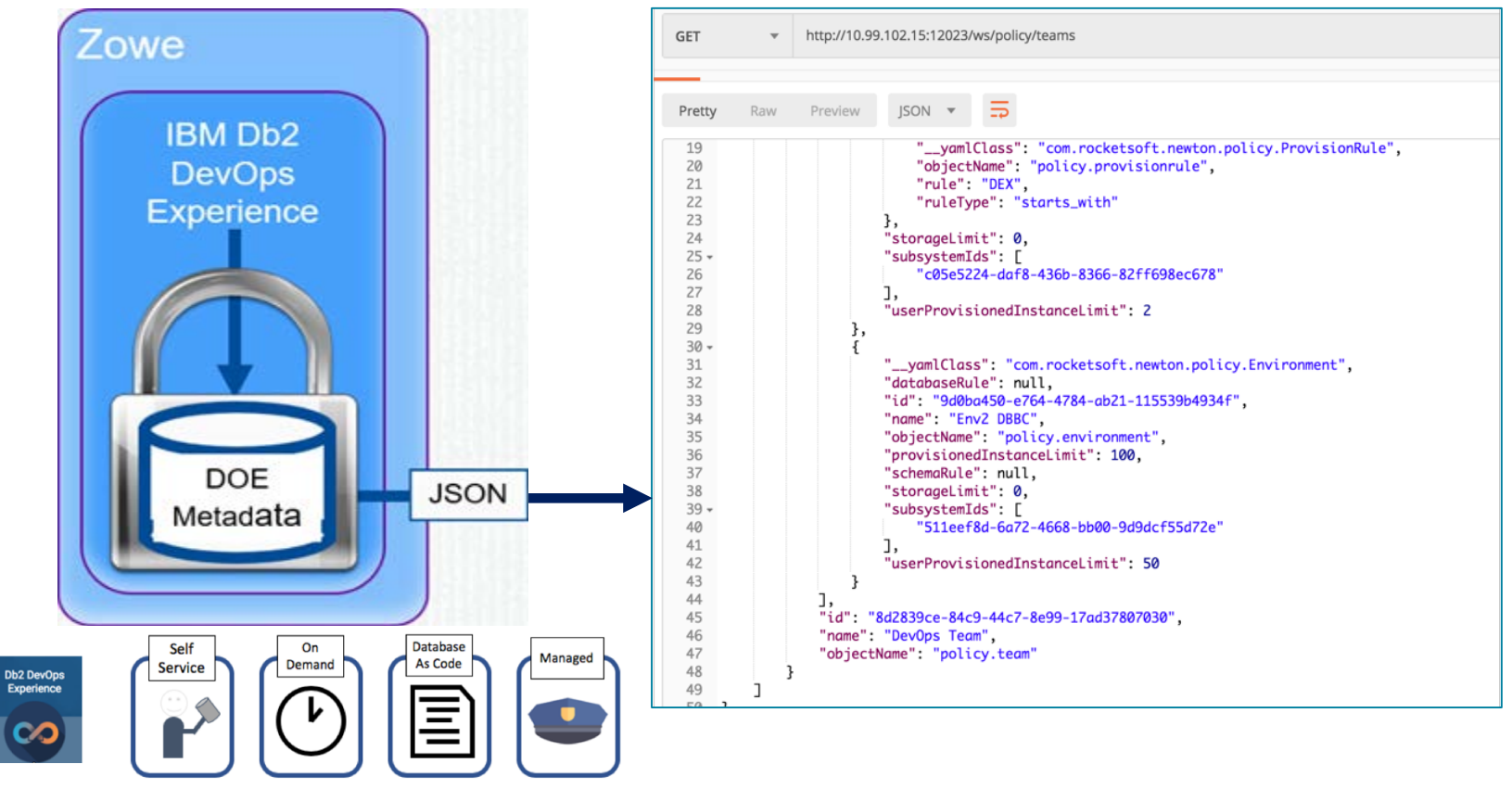

#### DevOps Process Dashboard

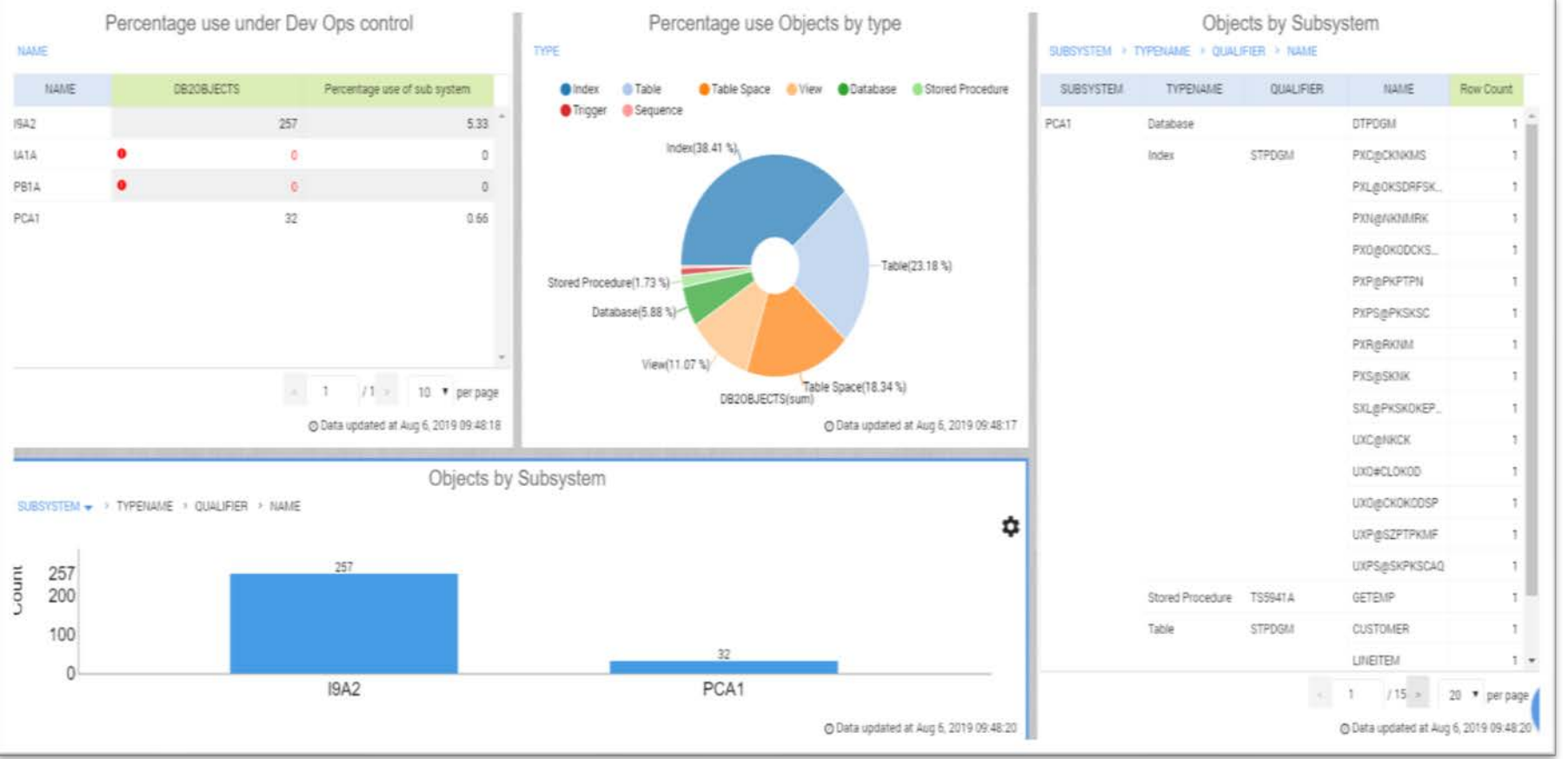

#### DevOps Process Dashboard

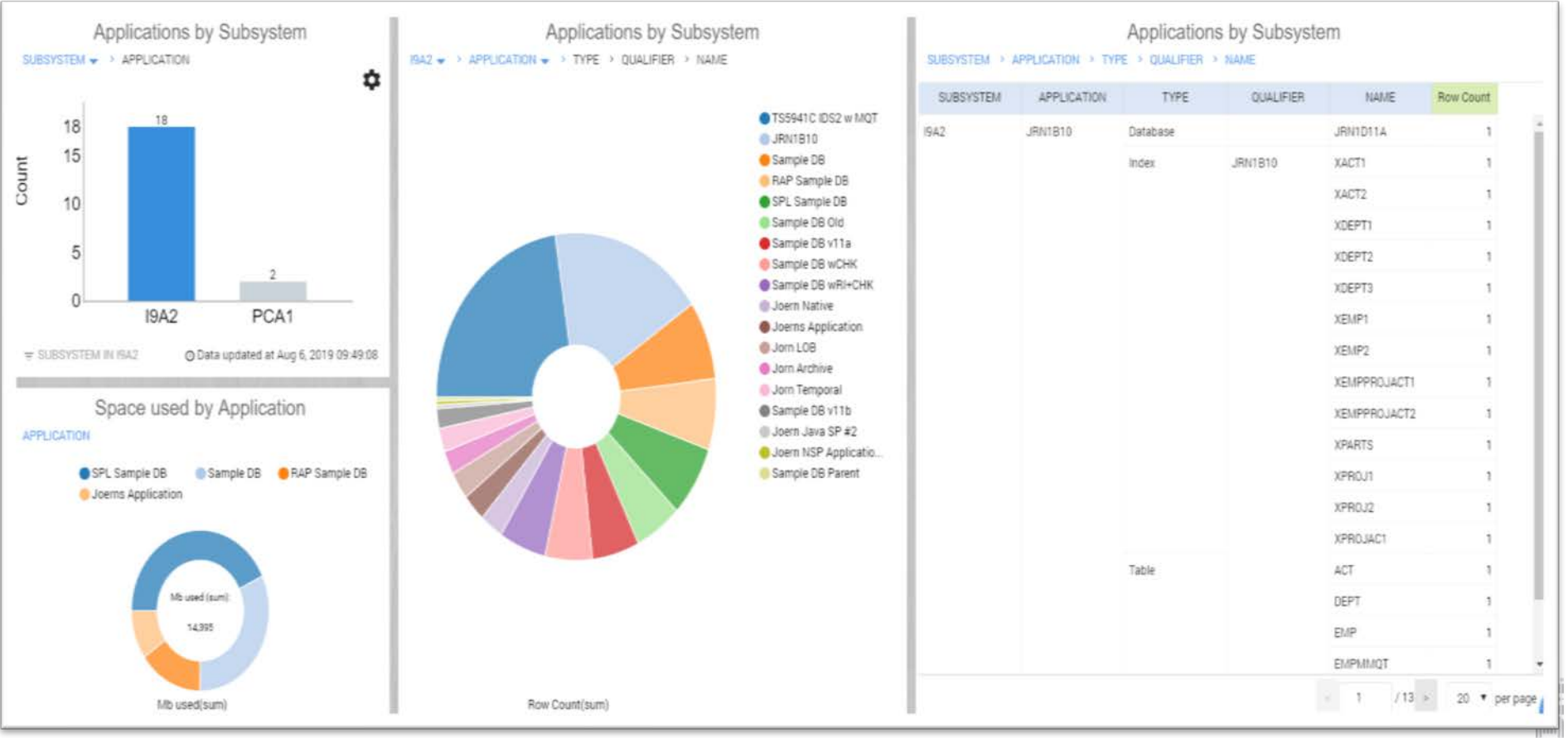

#### Dashboard Auto generation

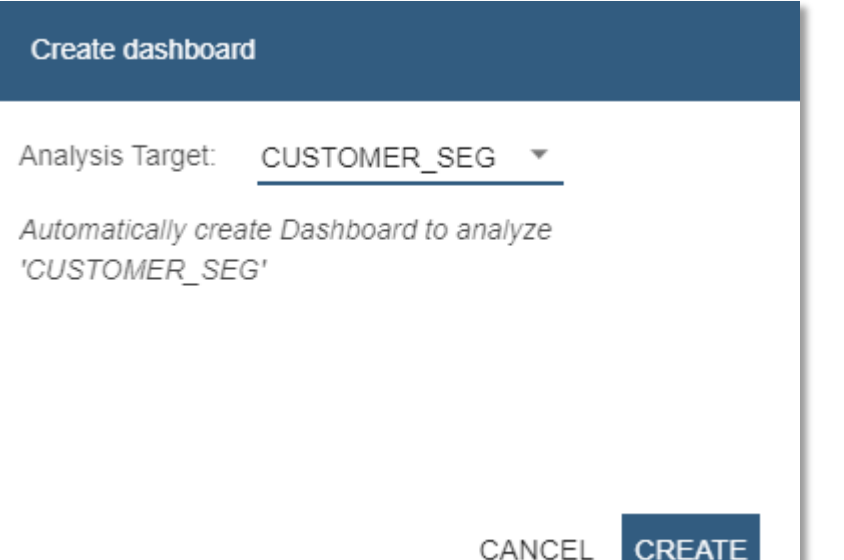

- Using GLOSALESVSAMSS
- Create a query and enter the user credentials
- Analysis Target can be either a measure or dimension

#### Dashboard Auto Generation

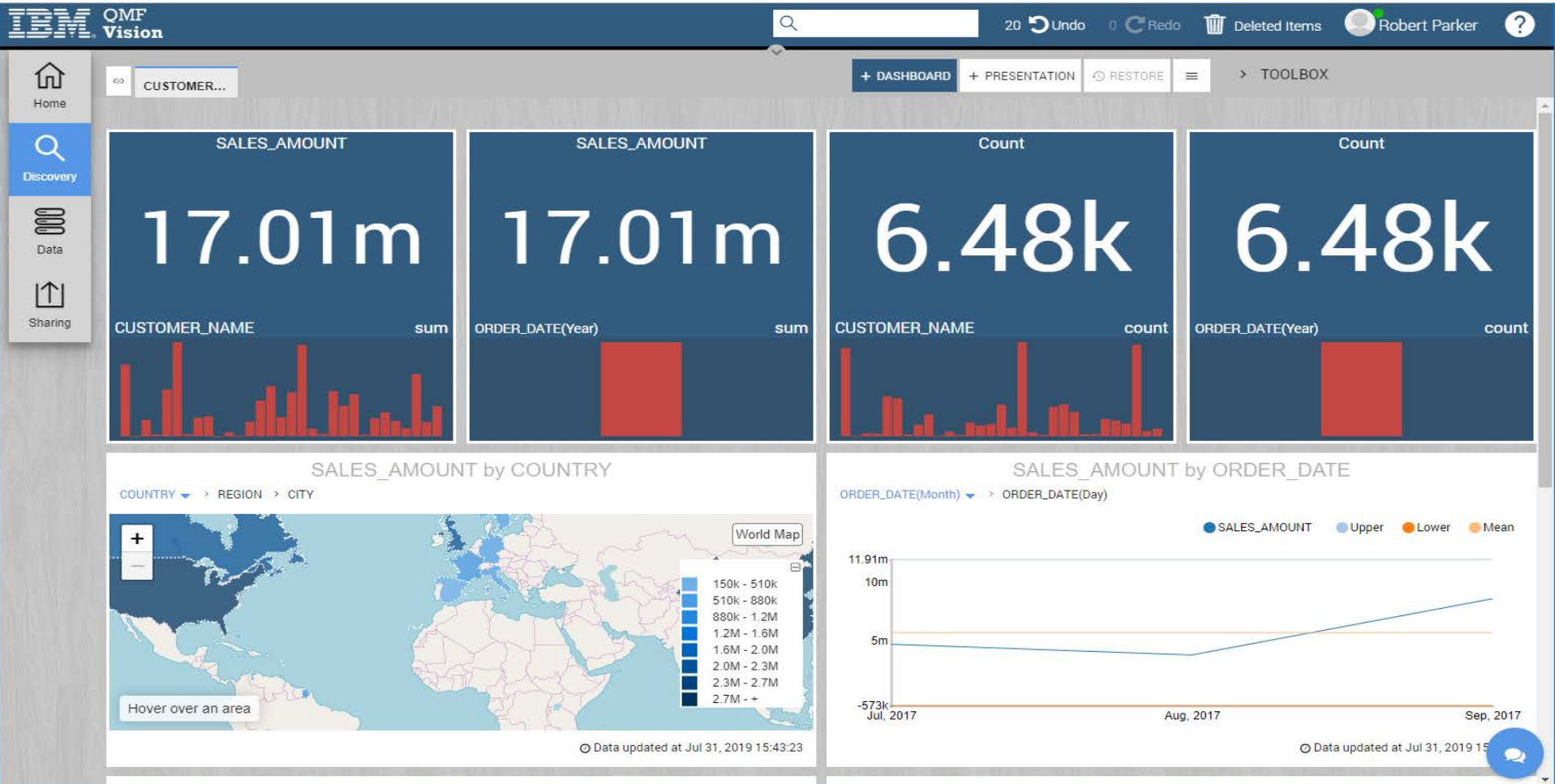

#### IBM QMF Vision

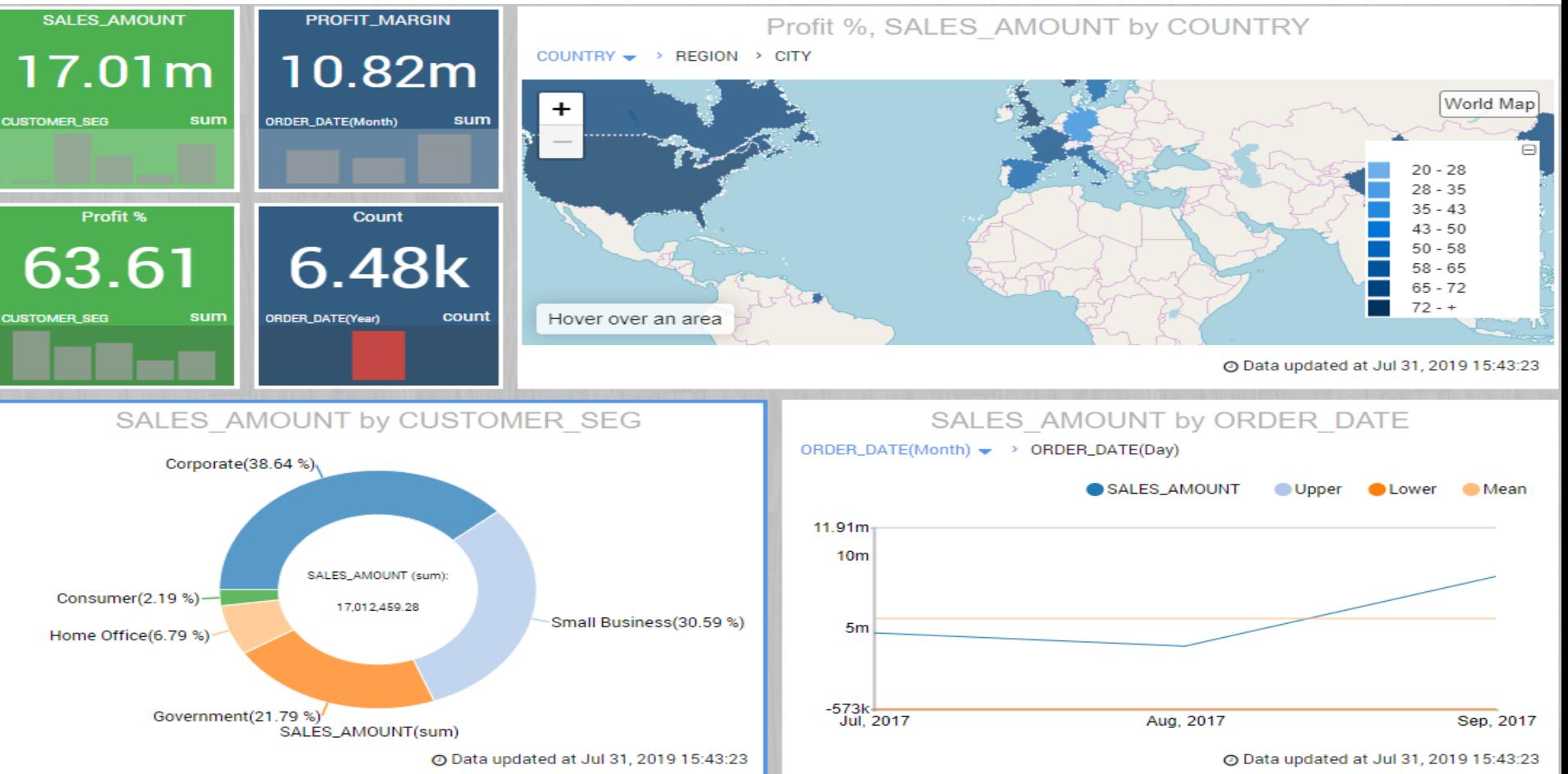

#### Resources

- QDS Installation: <http://www.ibm.com/support/docview.wss?uid=swg27048346>
- IBM Redbooks: <http://www.redbooks.ibm.com/abstracts/sg248370.html?Open>
- Youtube IBM QMF Channel: [https://www.youtube.com/channel/UCZl1PSrK7lPZLWKjljsa\\_gQ](https://www.youtube.com/channel/UCZl1PSrK7lPZLWKjljsa_gQ)
- Digital Technical Engagement Site (DTE): <https://www.ibm.com/demos/collection/IBM-QMF/>
- IBM Data Virtualization Manager for z/OS: [www.ibm.com/support/knowledgecenter/SS4NKG\\_1.1.0/havuga10/topics/ha](http://www.ibm.com/support/knowledgecenter/SS4NKG_1.1.0/havuga10/topics/havuga10.pdf) vuga10.pdf

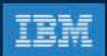

# Thank<br>You

ë